<span id="page-0-3"></span>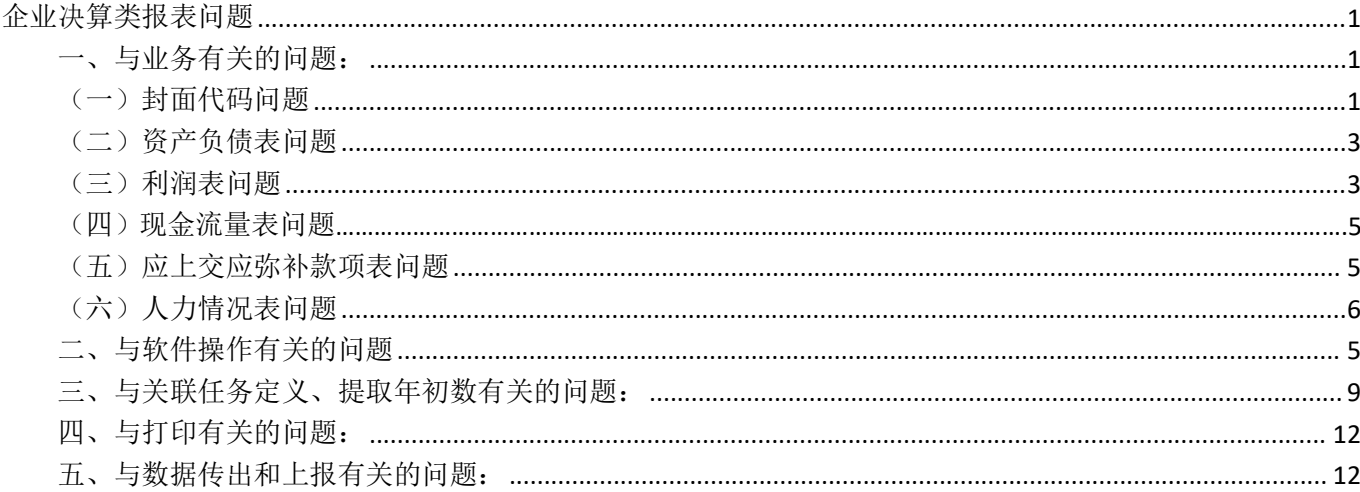

# <span id="page-0-0"></span>企业决算类报表问题

# <span id="page-0-1"></span>一、与业务有关的问题:

## <span id="page-0-2"></span>(一)封面代码问题

## 1. 封面里的"国民经济行业分类"应该怎么填写?

答: 国民经济行业分类代码是企业根据自身的经营内容来选择的, 如果在分类中找不到完全适合自己的, 可以先选一个与自己的行业接近的,另外财政网上有国民经济行业分类的代码表,企业也可以将这个表下 载下来讲行快速定位杳找。下载地址是: 上海财政网

www.czi.sh.gov.cn 政务大厅→下载中心, 找到相应的软件下载链接, 讲入后可看到

三、相关机构

1、国民经济行业分类代码表(GB/T4754-2011), 在这个分类表中可以查询相应的分类说明, 请查看最新版本。

#### 上一级企业代码也是组织机构代码吗?集团企业总部代码不能为空吗?  $2.$

答:

非集团型企业只需填列"本企业代码","上一级企业(单位)代码"和"集团企业(公司)总部代码"不填。 集团型企业需区别以下情况填列:

①集团公司总部(一级)在填报集团企业合并报表时,"本企业代码"和"集团企业(公司)总部代码"均按集 团公司代码填列,"上一级企业(单位)代码"不填。

②当本企业为集团公司二级企业时,按要求填列"本企业代码"、"上一级企业(单位)代码"和"集团企业(公 司)总部代码"。其中"上一级企业(单位)代码"与"集团企业(公司)总部代码"相同。集团公司本部填列 的方法同集团公司二级企业的填列方法, 差额表比照集团本部填列。

③当本企业为集团三级企业时,应按实际情况填列"本企业代码"、"上一级企业(单位)代码"及"集团企业(公 司)总部代码"。集团公司二级企业本部视同集团公司三级企业填列,差额表比照二级企业本部填列。

④当本企业为集团三级以下企业时,比照三级企业填列。

- 3. 审核封面的时候,报"经营规模选择错误",国民经济代码是其他未列明服务业,经营规模是小型报表类 型单户表,请问是什么情况?
- 答:请用户按照报错的情况分别检查国民经济行业代码、资产总计、利润总额及从业人员人数填写是否正确。 另外财政网上有经营规模分类的划分办法,企业也可以按照办法进行选择。

下载地址是:上海财政网

[www.czj.sh.gov.cn](http://www.czj.sh.gov.cn) 政务大厅 → 下载中心,找到相应的软件下载链接,进入后可看到

三、相关政策

1、国民经济行业分类代码表 (GB/T4754-2011)

2、国家统计局关于印发统计上大中小微型企业划分办法的通知(国统字〔2011〕75号)

#### 4. 上年代码我是按要求输入的 10 位数字,但是保存后报错。

- 答:上年企业机构代码:由本企业上一年度填报本套报表时,录入的"组织机构代码一本企业代码"和上年"报 表类型码"共 10 位码组成。如为新报单位,此代码不填。如果上年的报表类型码是 0 (单户表) 那么上年 组织机构代码就是本企业代码+0,比如 1111111170,如果上年报表类型是 9,那么就是 1111111179。
- 5. 主管会计负责人是总会计师,我们没有,怎么填?
- 答:如果确实没有,可以填写成企业负责人的名字或者可以在单元格内填写\*\*\*。
- 6. 说审计要填清楚,可是还没有审计。
- 答: 如果还没审计,那么在封面中的"审计方式"选择"未经审计","报表审计机构"和"审计报告签字人"也 不需要进行填写。

#### 7. 封面代码中的部门标识码是什么,应该怎么选择?

答:"部门标识代码"根据企业财务或产权归口管理的部门、机构或企业集团,比照国家标准《中央党政机关、 人民团体及其他机构名称代码》(GB/T4657-2002)填报。如:隶属各省"交通厅(局)"管理的企业,填报 "交通部"代码"348"。无行政主管部门的企业,填行业对口部门(协会)的代码。机构设置与中央对口的 各地方部门均应按国家标准填列。

## 8. 去年财务决算报表是手工上报的,那么今年电子版上报因素是:连续上报对吗?

答:是的。

#### 9. 封面代码中所在地区是写现经营地区还是写注册地区?

- 答:填写经营地区,邮政编码也是填写经营地区的
- 10. 我公司是 2022 年下半年成立,去年也没有上报过,封面里的上报因素,上年企业代码填什么?
- 答:设立年份应填 2022,上报因素填"新投资设立",上年企业代码不填。

## 11. 封面无法选择单户?

答:报表类型修改工具可以修改报表类型。

<span id="page-2-0"></span>(二)资产负债表问题

## 1. 资产负债表就填期末数就行了吧。

- 答: 如果企业是新成立的企业, 指封面代码表中的成立年份是 2022 年的, 那么数据只要填写年末数即可, 如果 不是新成立的企业,新报因素选的是连续上报的,那么年初数也是要填写的。
- 2. 在做资产负债表,应收或应付账款为负数,但是系统提醒不能为负数,该如何调整呢?
- 答:应付账款、应收账款科目不要合并,要分析填列。
- 4. 资产负债表中要求填写实收资本,但目前没有资本如何填写?
- 答:实收资本的各项应该如实填写,如果由于资本认缴制导致没有资本,或公司新成立,但资本尚未到位的情况, 在说明材料中将原因写清楚,则视为通过。

## <span id="page-2-1"></span>(三)利润表问题

## 1. 这里的利息收入是什么概念?

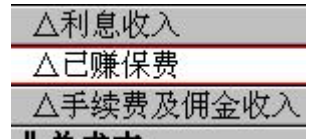

答:这项利息收入是指企业的性质是金融企业的才填写,非金融企业的利息收入在利润表的 21 行反映。

## 2. 利润表中本期、上期,本期填 12 月份的吗?

答:利润表反映企业在一年或一个会计期间内的经营成果。企业应根据损益类账户及其有关明细账户的上年累计 实际发生数和本年累计实际发生数分析填列。如果上年度利润表与本年度该表的项目名称和内容不相一致, 应按本年度口径调整后填列。

3.

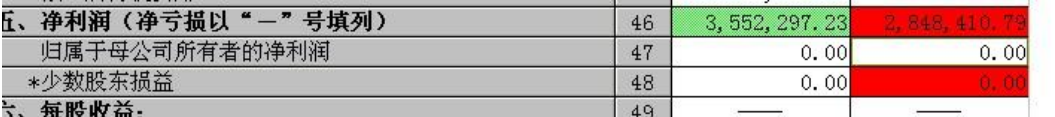

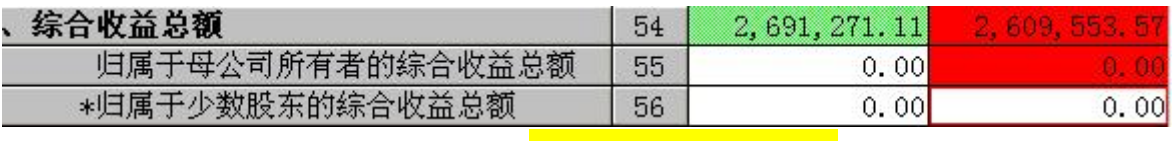

注:此处图片为参考图片

## 表中始终是这个红色的错误,需要如何填写?

答:对于单户报表类型的企业,就视为母公司,因此归属于母公司所有者的净利润填写净利润的金额就没有这个

错误了,同理,归属于母公司所有者的综合收益总额填写综合收益总额的金额就可以了。

4.

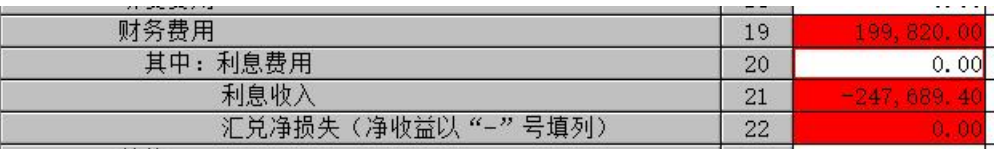

注:此处图片为参考图片

## 报错信息是,如果不是集团差额表,该项目不能为负数。这个错误如何修改?

答:财务费用下属的利息支出和利息收入都应该正数填写,这两个项目是反映实际发生数,不需要反映借贷方向。

## 5. 做利润表时, "其他业务支出"放在哪一科目里面啊?

答:"其他业务支出"计入"其他业务成本"科目中。

## 6. 利润表中的上期金额是指什么?

答:上期金额指上年 1-12 月累计数,本期金额指今年 1-12 月累计数。

## 7. 有关财务费用及其二级科目审核不通过,二级科目都要大于 0 怎么办?

答:财务费用按实际的数额填写,是负数就填负数,正数填正数。其二级科目利息费用、收入,都需要按实际数 据以正数填入,不考虑会计方向。

#### **8.** 净利润和综合收益总额报错,一直无法通过怎么办?

答:净利润和综合收益总额报错的原因一般是其下设二级科目未填写数据或者填写不对。 净利润需要满足: 归 属于母公司所有者的净利润(单户表本公司等同于母公司)+少数股东损益(集团合并表才有)= 净利润 持续经 营净利润(正常经营)+终止经营净利润(非正常经营)=净利润 两条公式均需要满足,故不能不填,且下两项 都要填。综合收益总额满足:归属于母公司所有者的综合收益总额(单户表本公司等同于母公司)+归属于 少 数股东的综合收益总额(集团合并表才有)=综合收益总额

注:表内带有\*科目单户表不涉及,不应该有数。

## (四) [现金流量表](#page-0-3)

#### 1. 现金流量表有科目出现负数怎么办?

答:根据会计准则要求不允许出现负数的科目若出现负数,请按具体情况调整科目分析填写,不允 许同类型科 目合并填写。

## 2. 加△楷体项目填入报错怎么办?

答:一般情况下,加△楷体项目为金融类企业专用,如果封面代码中报表类型不是 2 金融子企业表 的单位,不 应填写加△楷体项目。

## <span id="page-3-0"></span>(五)应上交应弥补款项表问题

#### 1. 决算表中应上交弥补款项表中四金应交数是指全年单位交的还是按每月社保寄来的单子上的数字填\*12。

答:基本养老保险、基本医疗保险、失业保险、工伤保险、生育保险、住房公积金:指企业按国家规定缴纳的五 险一金情况,只反映由企业承担的部分。并且填写全年实际应缴的和实际上缴的数据。

## 2. 教育费附加是指:教育费附加+地方教育费附加吗?

答: 地方教育费附加应填列在"教育费附加"项目中,不在"其他税费"项目反映。

- **3.** 去年年 **12** 月的税 **1000**,是在今年年 **1** 月份交的,那**"**本年应交数**"**,是否含 **1000**?
- 答:应上交应弥补款项表的本年应交数是指本年度年 1 月至 12 月的全年数,本年已交数是指本年度实际上交的 金额,如果1月上交了去年12月的,也算在已交数中。
- 4. 应上交应弥补款项表中 28 行出口额填美元还是人民币,下面的退税呢?
- 答:出口额反映本年度企业出口产品(商品)收入额(含自营出口和代理出口)按加权平均汇率折算为美元的金 额,退税单位是人民币。

#### 5. 本表中的应交数和已交数是指什么?

答:各项税金的应交数和已交数反映的是全年的实际发生数,如果本年上缴去年的金额,则应该在已交数中反映。

## <span id="page-4-0"></span>(六)人力资源情况表问题

1. 年末职工人数与平均人数的比例需要核实、请核实企业负责人的薪酬,这些问题是指填错了吗?

答:这些内容是核实性的审核,只要用户核实过数据没有问题,那么在审核出错信息的地方点击出 错信息并鼠标右键单击选择"出错说明编辑",然后将原因说明一下保存即可。

#### 2. 如何计算全年平均职工人数?

答:全年平均职工人数:反映企业本年 12 个月职工人数的算术平均,若企业成立不满一年则按实 际月计算。

## 3. 公司只有法人,也没有工资,其他职工没有,那职工人数要填吗?

答:本表涉及职工人数情况填写的,应按照人员与工资相匹配、"人随工资走"原则填写,这种情 况,人员要填写在从业人员人数。

## 4. 公司没有企业负责人,企业负责人不在该单位领取工资,那么负责人薪酬应该如何填写?

答:职工薪酬及负责人薪酬的填写是按照"人随工资走"的原则进行填写,员工在哪个单位领取工

资,人数就计算到哪个单位中。

## 5. 企业没有党员报错?

答:点击下面出错信息,右键出错说明编辑,写一下说明。注意:只要企业负责人填写了数字,就一定要写党员 人数:答:合理性,写说明即可。

## <span id="page-4-1"></span>二、与软件操作有关的问题

## 1. 我是要安装两个软件,一个是国企一个是私营,没冲突吧?

答:一个电脑上做两种类型的报表是没有冲突的,方法是:

(1)先下载一个类型的软件含参数的程序进行安装,比如可以先下载国有企业类的软件含参数的程序并 双击

运行安装;

- (2)再下载一个私营类企业的参数;
- (3)将安装好的程序打开,进入软件的主界面,点击菜单中的"装入"按钮,将下载的私营类企业的参数选 中,点击"下一步",装入的项目中显示"报表参数",将"报表参数"前面的框进行勾选,然后选择装 入的目标位置是"新建任务",然后点击"确定",最后软件提示参数安装完成。
- (4) 点击软件主界面左上角的"任务"按钮, 讲入"任务管理"界面, 就可以看到有两个任务信息, 一个是 国有类的,一个私营类的,如果要做哪套报表的数据,就先将这个任务选中作为当前任务,并进行数据 录入即可。
- 2. 报表审核出错,怎么写出错说明。
- 答:审核后,出错的信息会显示在下方的框中,然后点击出错的信息,鼠标右键,选择"出错说明编辑"选项, 将说明写在编辑框中,然后点击"确定"即可。
- 3. 在 2021 年的软件平台上安装 2022 年参数,具体怎么操作?
- 答:在 2021 年的软件中装 2022 年的参数是不可以的,软件不支持新一年度的参数装入到以前的软件中,还是要 请用户下载新一年度的软件含参数,并进行安装。
- 4. 怎么报表类型中叠加汇总表,怎么没法选?
- 答: 叠加汇总表不是通过点击"新增"按钮,然后"报表类型"选择"叠加汇总表"出来的,而是通过"汇总" 菜单下面的"完全汇总"的功能产生的。选择"完全汇总"后,再新建一个汇总封面,汇总封面填写完毕后, 点击"确定"后,提示汇总完成即可。

## 5. 如果有 4 家单位,那做汇总时,等 4 家单位全部导入数据后,再做汇总 , 对吗?

- 答: 对的,操作方式就是在"汇总"菜单下选择"完全汇总"进行汇总,新建一个汇总封面,汇总封面填写完毕 后,点击"确定"后,提示汇总完成即可。如果是集团性质的单位,就需要在封面代码中建立一个集团合并 表,然后根据实际情况,填写合并数据或填写差额数据,然后在"汇总"菜单下选择"节点汇总","汇总方 向"根据实际情况选"汇总至集团"或"调节差额表",将数据汇总完成即可。
- 6. 传出数据没有盘符,无法选择路径。
- 答:可以将杀毒软件和防火墙关闭试试看,如果还是不行,就请用户将数据拷贝到其他电脑上传出试一下。
- 7. 下载软件后如何填写单位数据?
- 答:软件安装好以后,进入封面代码页签,点击"新增"按钮,将封面代码信息全部录入完毕,并审核全部通过 后,开始录入其他报表的数据。
- 8. 私营企业软件是否可以装其他参数?
- 答:可以装,企业类的软件都是一样的,只有安装好了一个类型的软件,其他类型的报表只要通过下载参数,然 后装入的时候选择装入到新建任务就可以了。
- 9. 我有一家单位应该被汇总,可是从树形结构看单独游离于汇总单位之外,拖也拖不进去,怎么办呢?

答: 这个需要使用软件主界面下的汇总菜单下面的"树形结构维护"的功能。

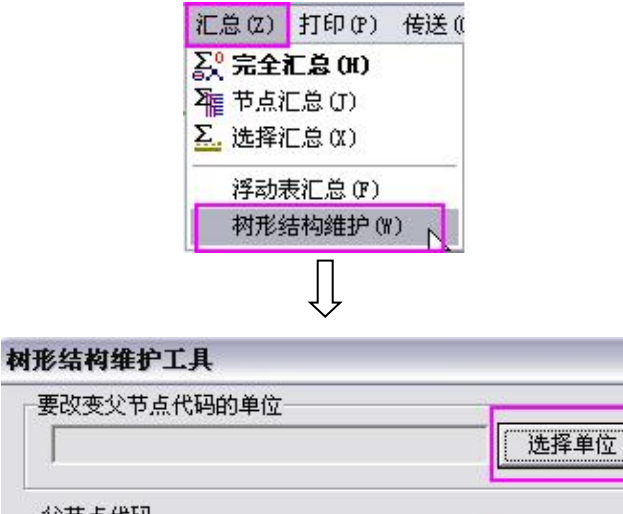

要改

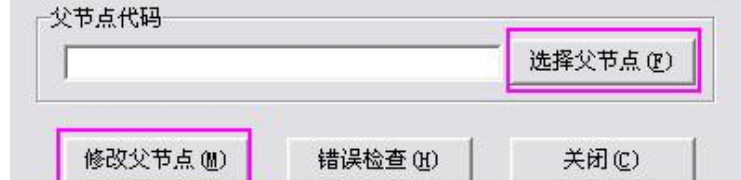

其中:"选择单位"就是选不在树形结构中的单位;"选择父节点"就是选择汇总单位,都选好之后点击"修 改父节点"。

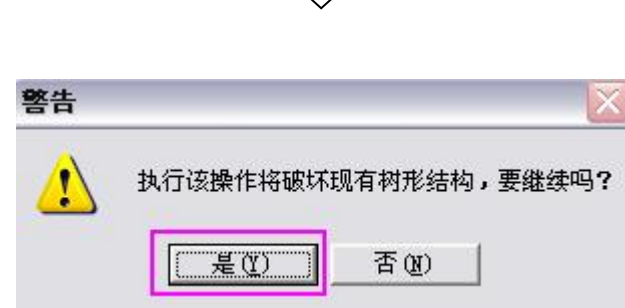

 $\prod$ 

到这一步点击"是",然后树形结构维护结束,这个单位就能调整到该树形结构中了。

- 10. 使用传出功能显示传出数据成功,但指定路径找不到数据文件,杀毒软件防火墙也已经关闭,怎么办?
- 答:使用主界面传送菜单中的【批量生成 JIO】功能传出数据。
- 11. 软件安装过程报错, 怎么处理? (以 2011 年的软件为例)

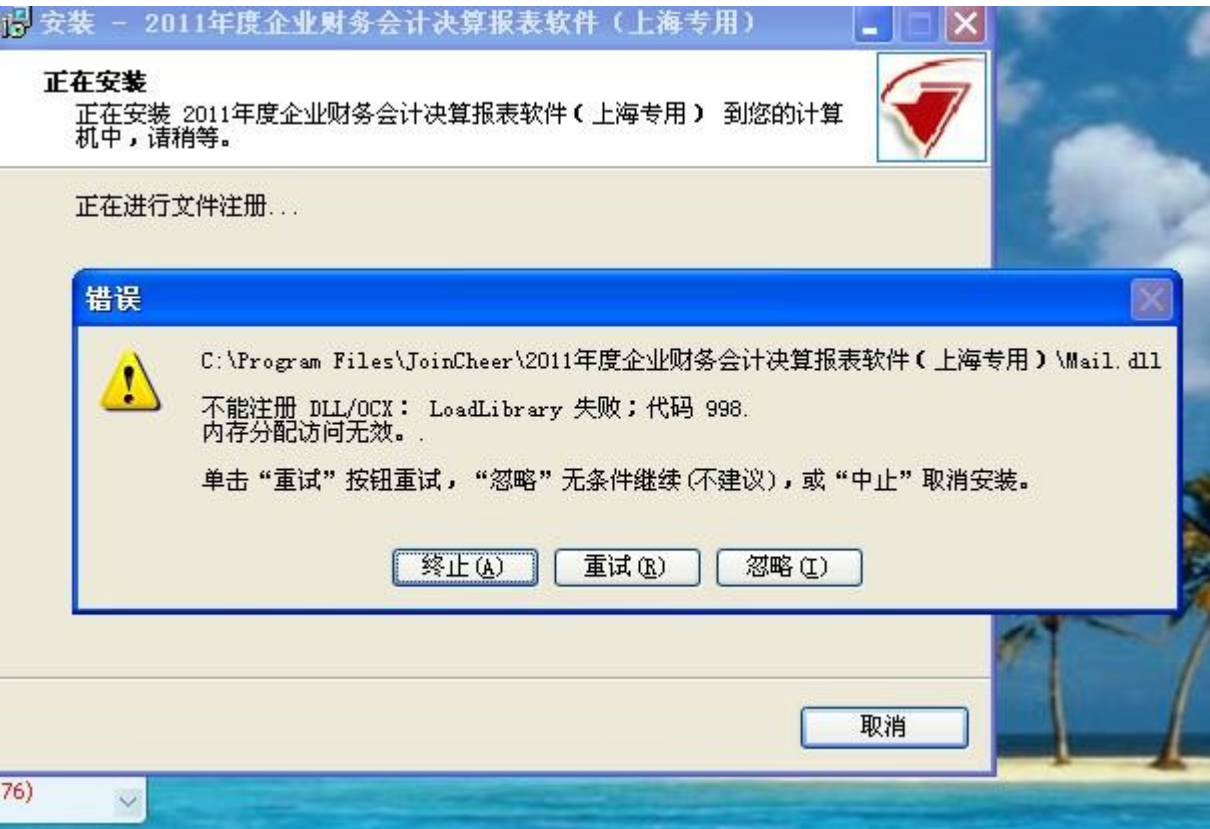

答:这个情况是因为 win7 的操作系统防火墙的关系,点击忽略就可以继续安装了。

12. 安装软件完成后,跳出的参数安装界面不全,点不到下一步,无法安装参数?

答:参数安装界面出现后,直接按回车。

13. 报表是只读格式的,不能修改数据了。

答:一般是两种情况,一种是用户的报表类型选成了完全汇总的 7 表格式,完全汇总表的数据是不能修改的,第 二种情况是用户把工具菜单下的"只读浏览模式"勾选了,只要去掉勾选就可以了,如果还是不能解决问题,就 建议用户将数据备份出来以后,重新安装参数。

14. 企业报表类型选错了,怎么修改。

答:下载报表类型修改工具,打开工具选择要修改的单位,把报表类型改成要修改的类型,点击修改即可。

<span id="page-7-0"></span>三、与关联任务定义、提取年初数有关的问题:

1. 如何提取去年的封面信息及去年的年末数?

2. 我去年的数据和今年的数据不在同一台电脑,只能重新输了吗,没其他办法吗?

下面是 2012 年软件的操作流程示例,也可以参考 2022 年度关联任务定义设置操作手册

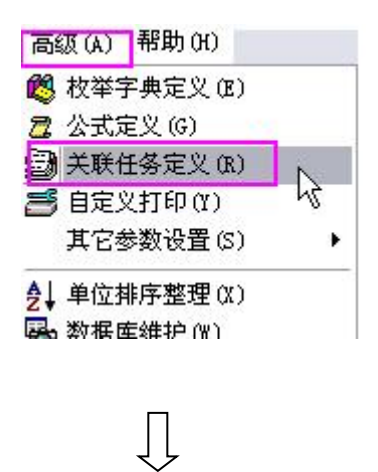

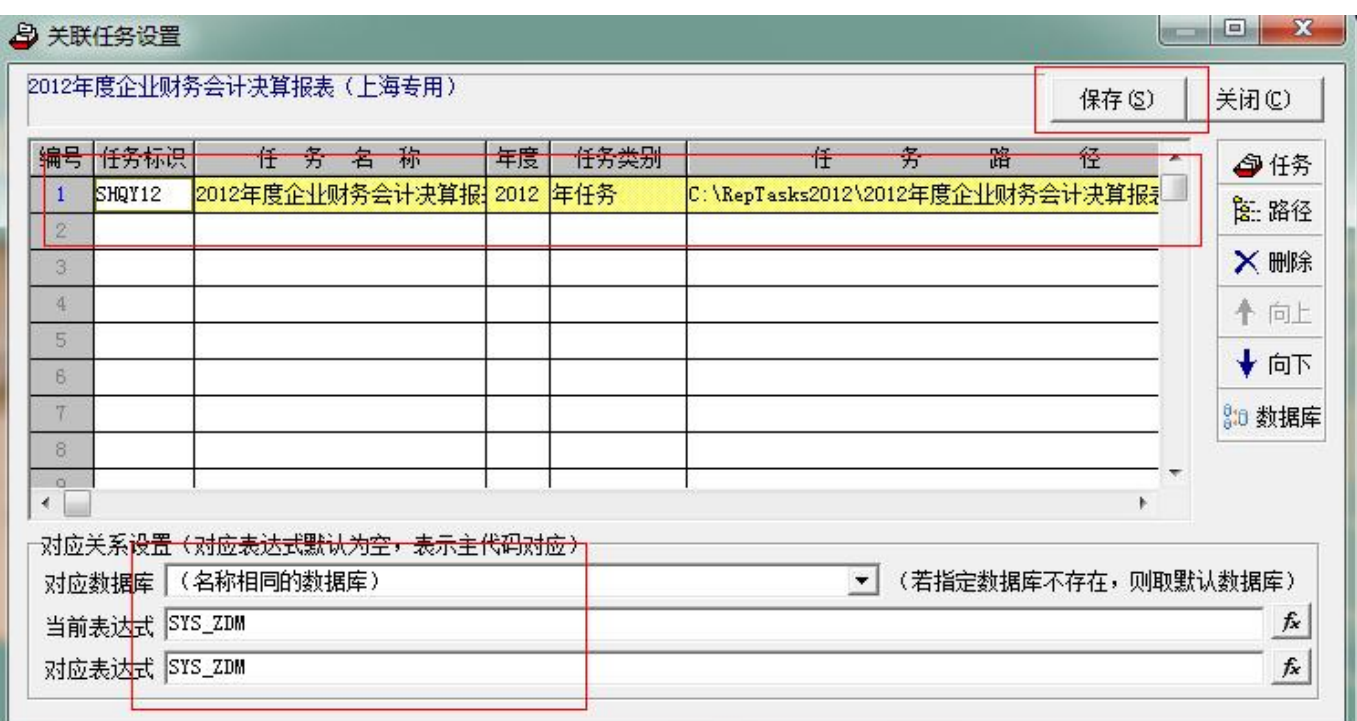

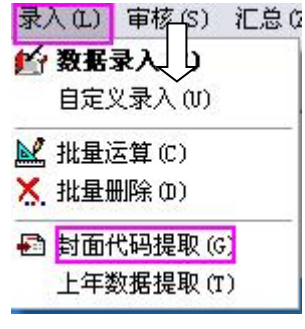

 $\overline{\bigcup}$ 

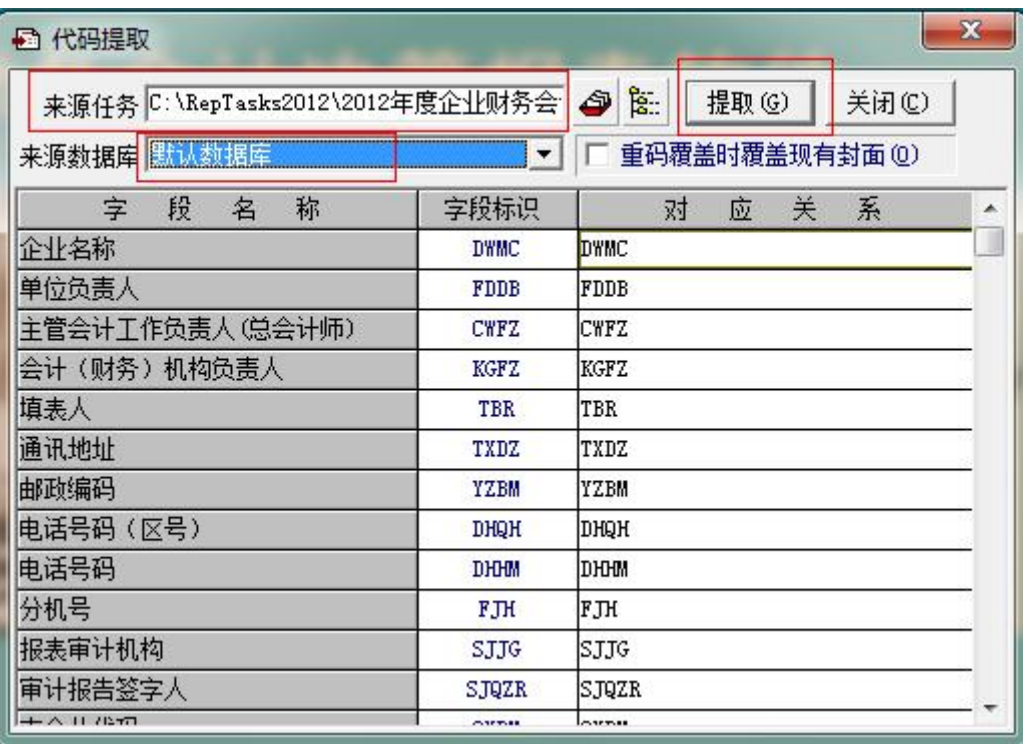

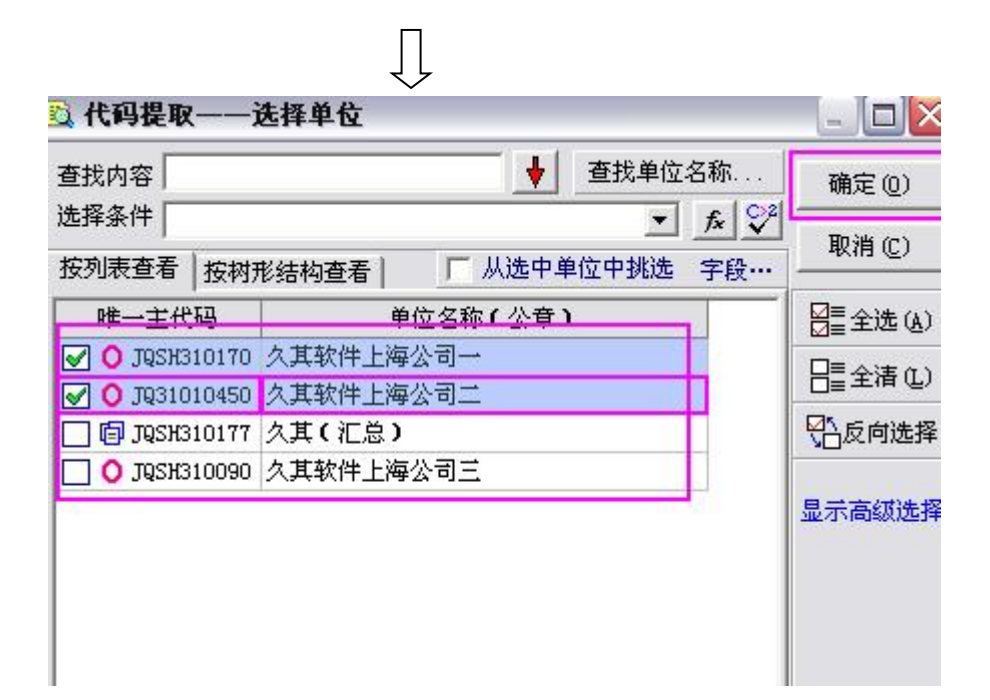

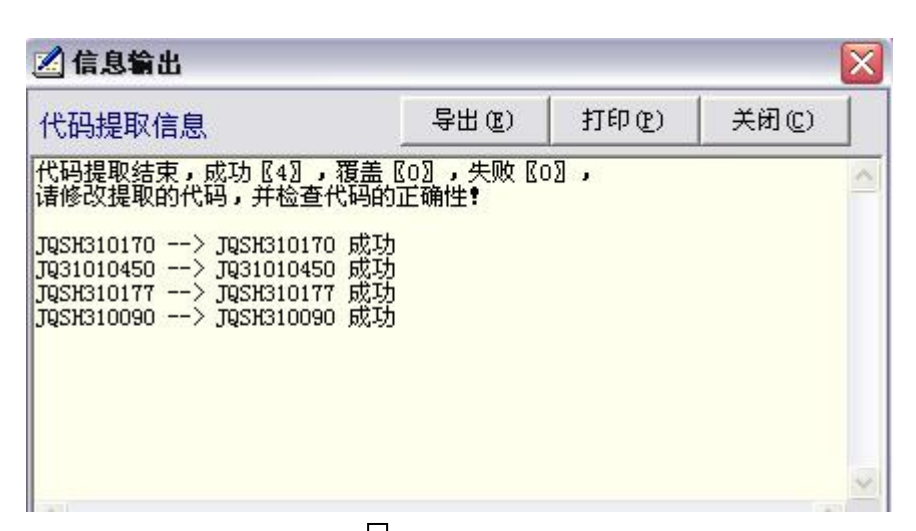

 $\prod$ 

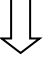

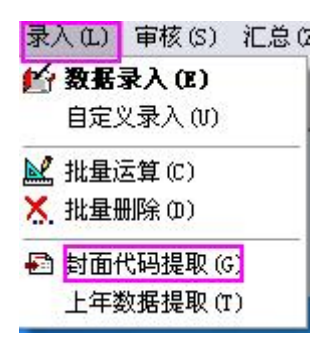

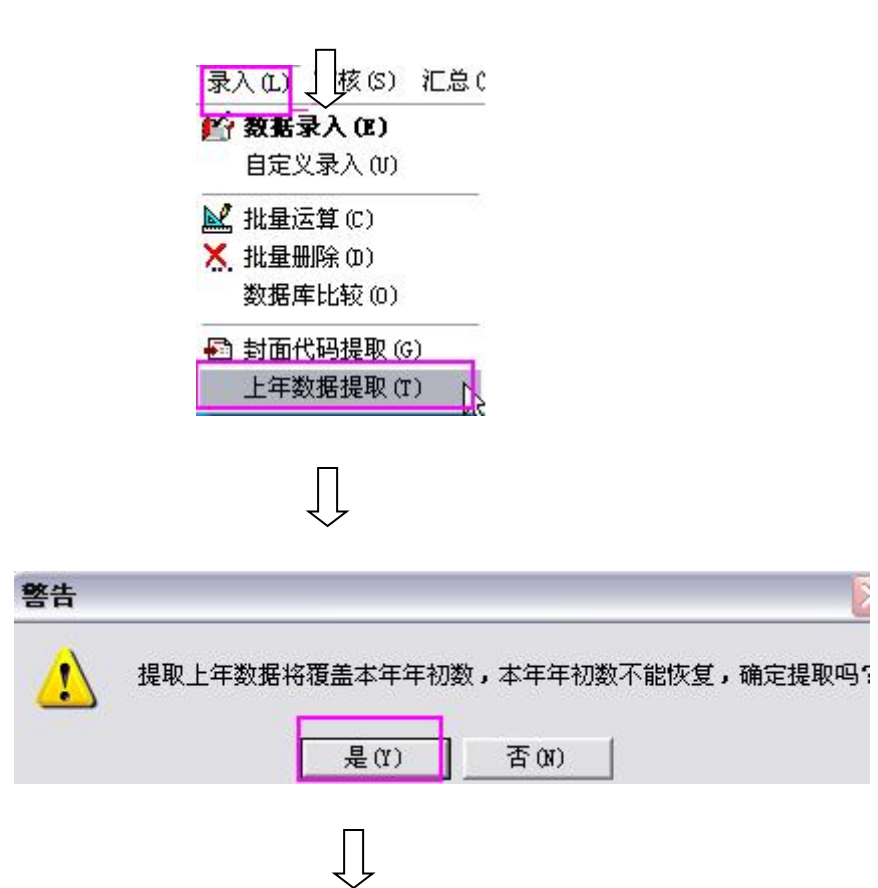

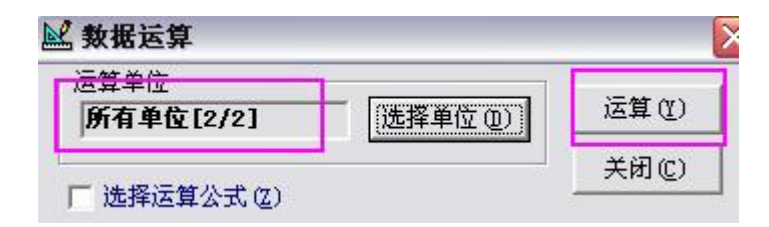

这是企业类报表关联任务的设置方法,封面代码提取以后,封面代码的所有字段信息都要重新核实一下,因为今 年的封面跟去年的不一样了。

还有就是今年跟去年的企业代码必须一致,不然也不能提取数据。

## <span id="page-11-0"></span>四、与打印有关的问题:

- 1. 我安装软件的电脑没有安装打印机,目前已经做好了,想到另一台电脑上去打印,我怎么复制文件呢?
- 答:先在另一台电脑上下载跟填写数据的电脑上一样的程序(软件含参数),然后在这台电脑上将数据进行"传 出"操作,传出一个 jio 的数据文件,将这个数据文件用 U 盘拷贝到另一台电脑上,然后通过"装入"操作, 将 jio 的数据文件装入到当前任务中,这样就可以进行打印了。

## <span id="page-11-1"></span>五、与数据传出和上报有关的问题:

- 1. 想要分别传出多家单位的数据生成多个 JIO 文件,该如何操作?
- 答:点击软件主界面上的"传送"菜单中的"批量生成 IIO",可选择传出文件的路径,随后勾选需要传出的单 位即可在选择的路径上生成多家单位单独 JIO 数据文件

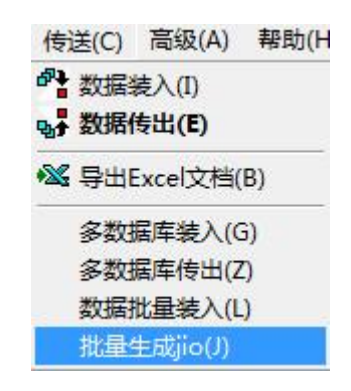

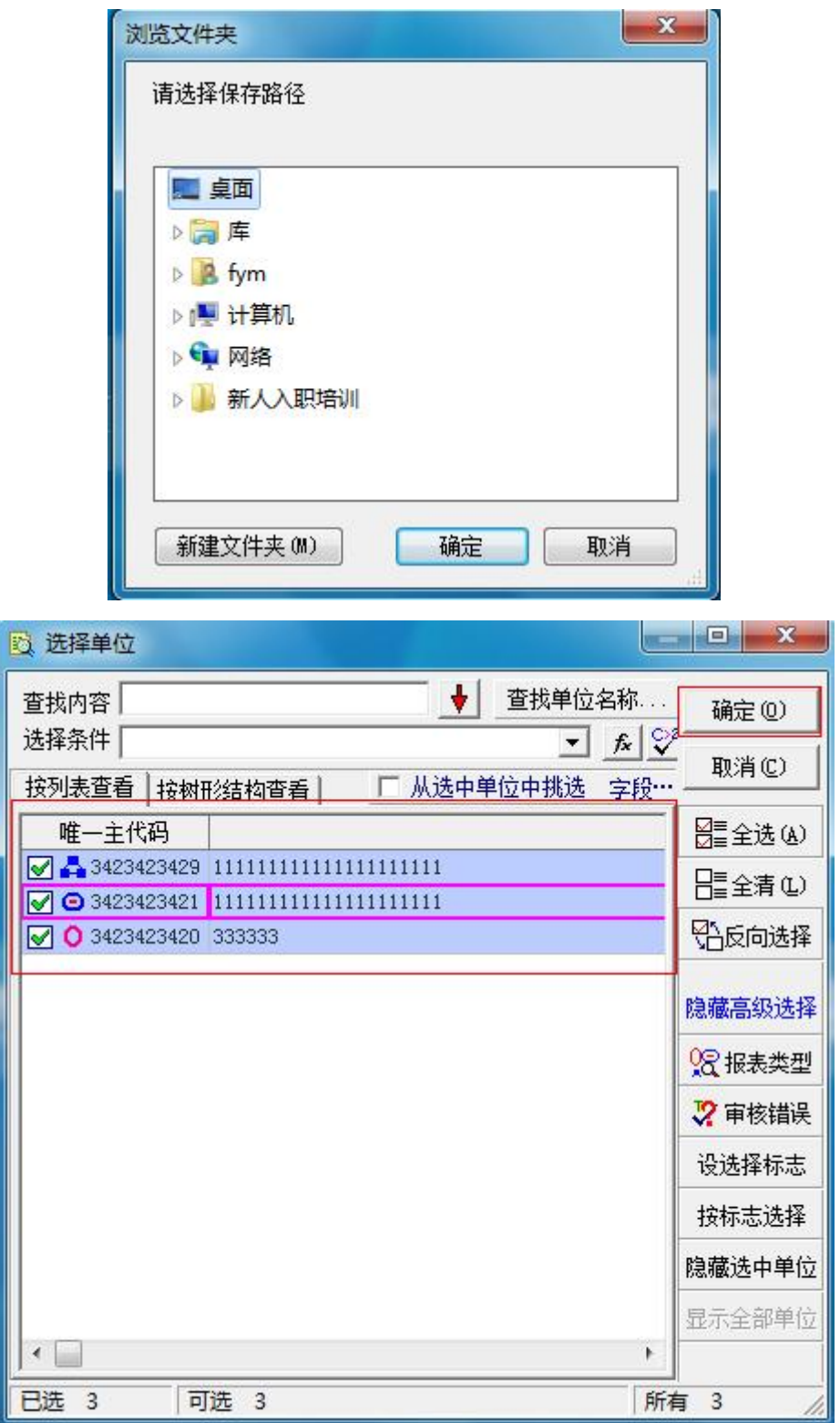

2. 多家企业传出后,发送不同区财政,如何操作,该如何操作?

答: 在高级里面把显示所有扩展功能划算√, 在传送里面有一个批量传出, 选择存放的位置, 选择传出方式按单 位选择 选择单位把你单位划上√,确定,最后传出。